### Lesson 5 Data Acquisition and Waveforms **You Will Learn:**

- **A. About plug-in data acquisition (DAQ) boards**
- **B. About the organization of the DAQ VIs**
- **C. How to perform a single analog input**
- **D. About the DAQ Wizards**
- **E. About waveform analog input**
- **F. How to write waveforms to file**
- **G. How to output an analog signal**
- • **I. How to use counter/timers**
- **J. USB DAQ--NI-DAQ mx Base devices**

1

## **Overview**

The fundamental task of all measurement systems is the measurement and/or generation of real-world physical signals. Measurement devices help you acquire, analyze, and present the measurements you take.

We acquire and convert physical signals, such as voltage, current, pressure, and temperature, into digital formats and transfer them into the computer.

Popular methods for acquiring data: plug-in DAQ and instrument devices, GPIB instruments, PXI (PCI) eXtensions for Instrumentation) instruments, and RS-232 instruments.

- **Data acquisition (DAQ) library supports all DAQ boards**
- **LabVIEW uses the NI-DAQ driver-level software**
- **DAQ boards for**
	- **Analog I/O**
	- **Digital I/O**
	- **Counter/timer I/O**
- **Data acquisition system components**

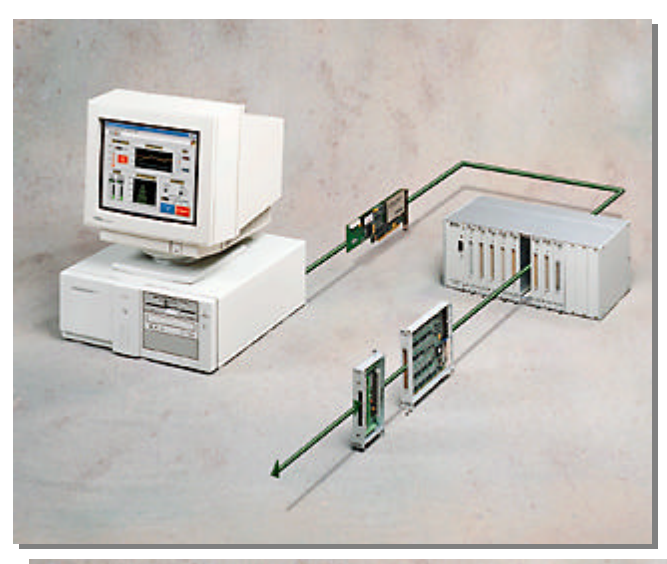

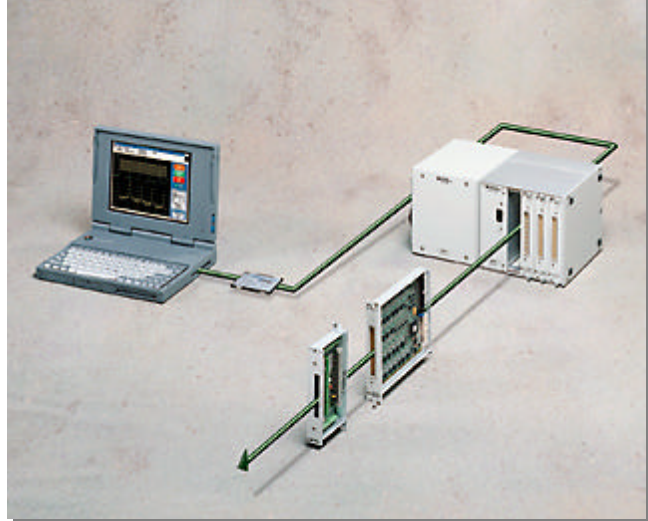

## DAQ Software Architecture – Windows

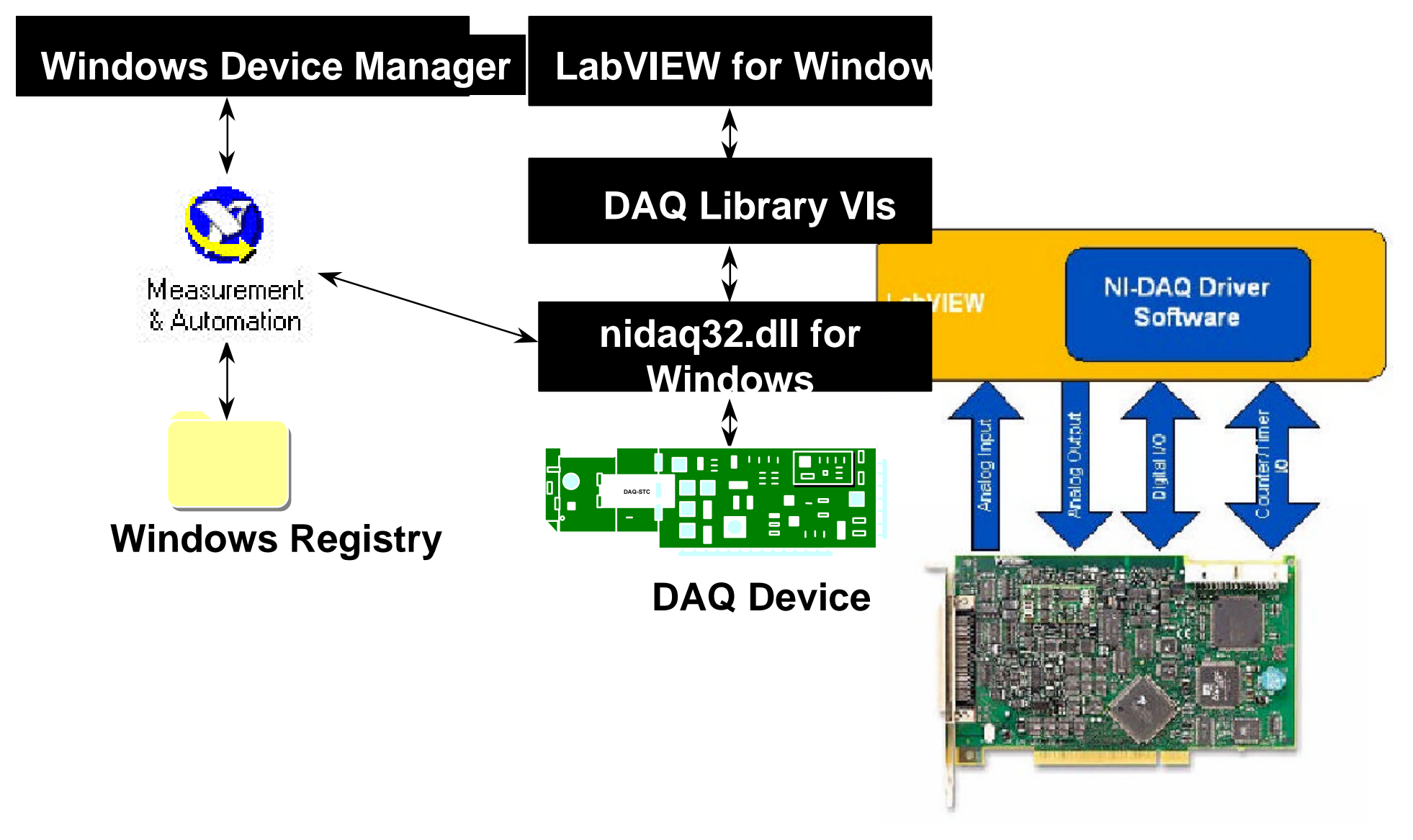

## DAQ Hardware Configuration

• **Measurement & Automation Explorer (MAX) by selecting Tools>>Masurement & Automation Explorer…in LabVIEW**

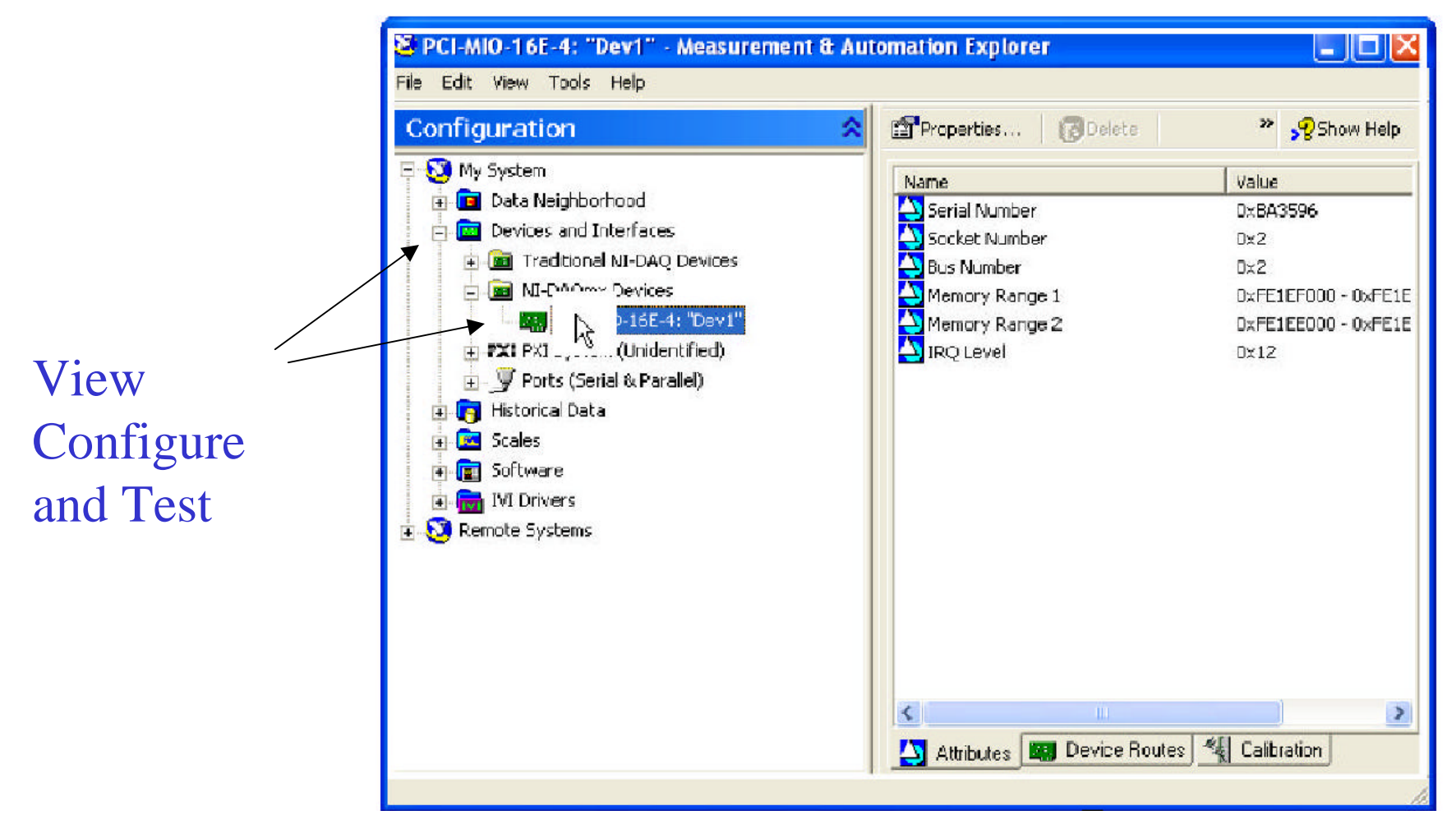

### Hardware Connections

**BNC-2120**

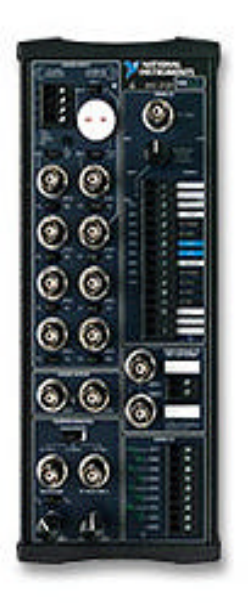

**SC-2075**

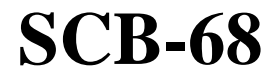

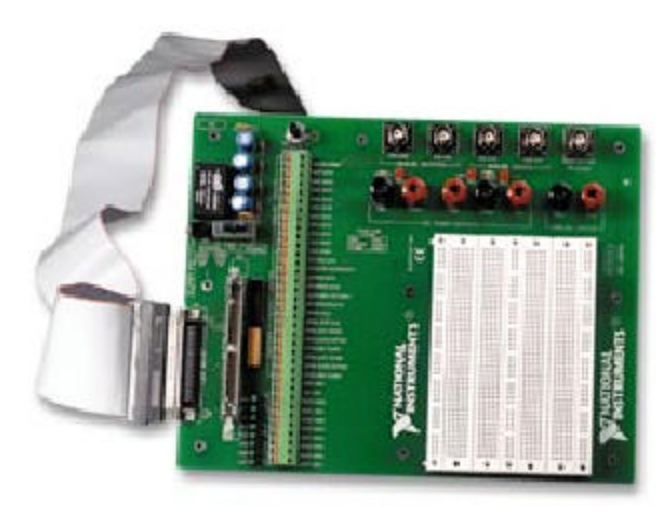

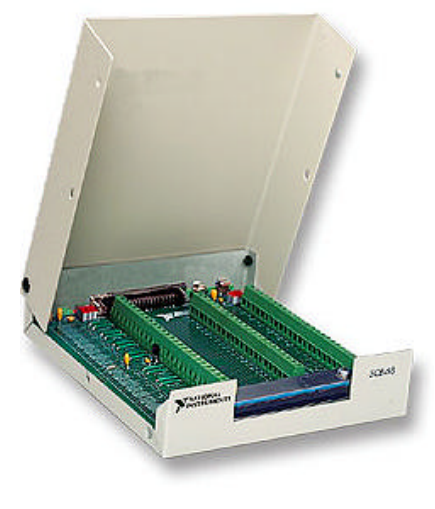

### Hardware Connections

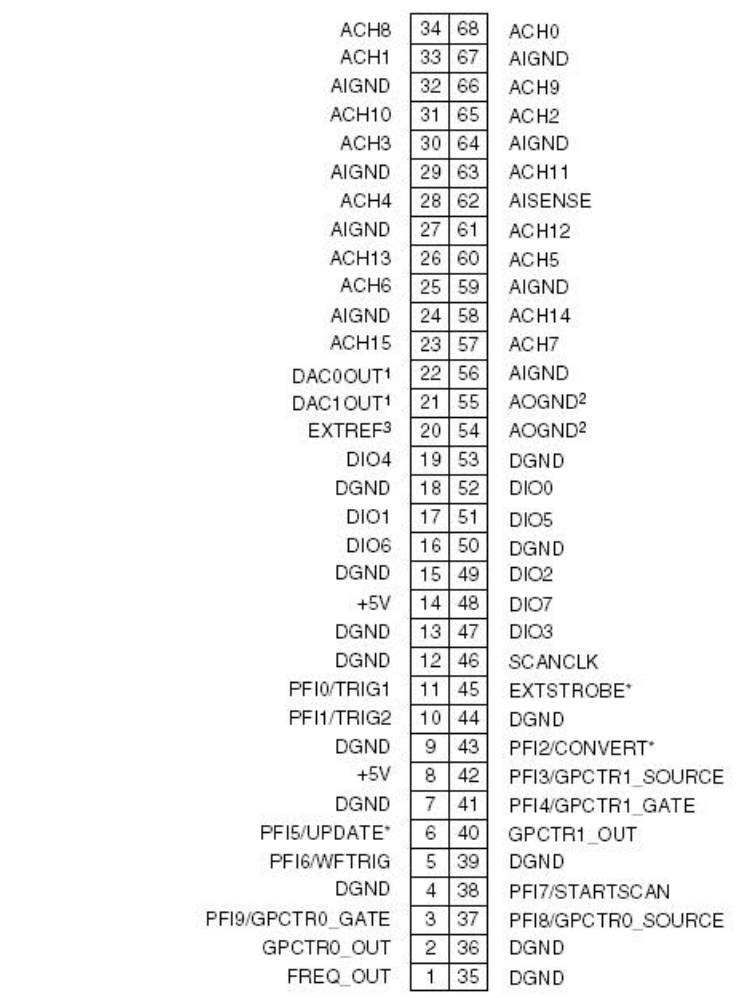

1 No connect on the DAQCard-AI-16E-4, DAQCard-AI-16XE-50, NI PCI-6023E, NI PCI-6032E, NI PCI-6033E, and NI PCI-6034E

<sup>2</sup> No connect on the DAQCard-AI-16E-4 and DAQCard-AI-16XE-50

3 No connect on the DAQCard-AI-16E-4, DAQCard-AI-16XE-50, DAQCard-6024E, NI PCI-6023E, NI PCI-6024E, NI PXI-6030E, NI PXI-6031E, NI PCI-6032E, NI PCI-6033E, NI PCI-6034E, NI PCI-6035E, NI PCI-6036E, PCI-MIO-16XE-10, and PCI-MIO-16XE-50

Note:

The channels available depends on the DAQ card we use.

For instance, DAQCard-AI-16E-4 NI lent to us, there is no output channels available

#### Let's configure the Card with **Measurement & Automation Explorer**

#### **Measurement Fundamentals**

In Analytical Instrumentation, we convert physical phenomena into data, using a **transducer** to convert a physical phenomenon into an electrical

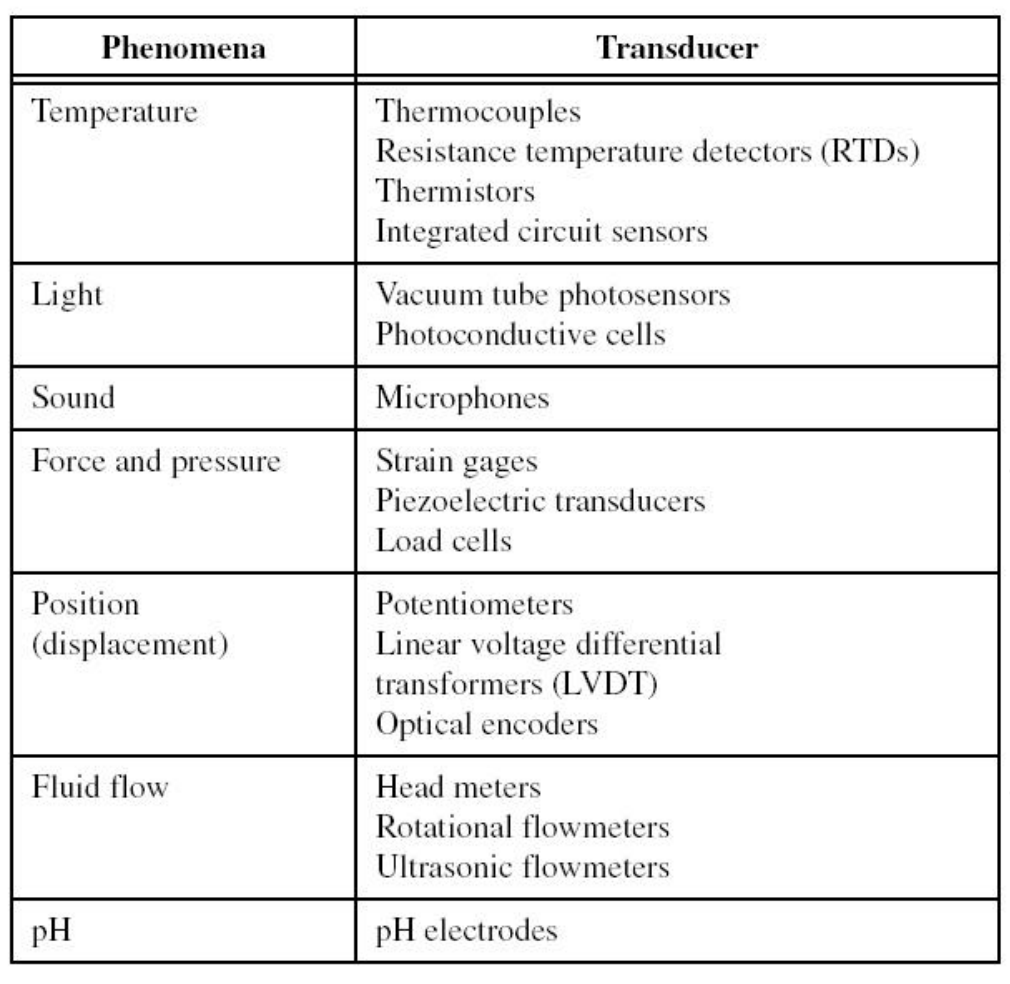

#### Summary of signal sources and masurement systems

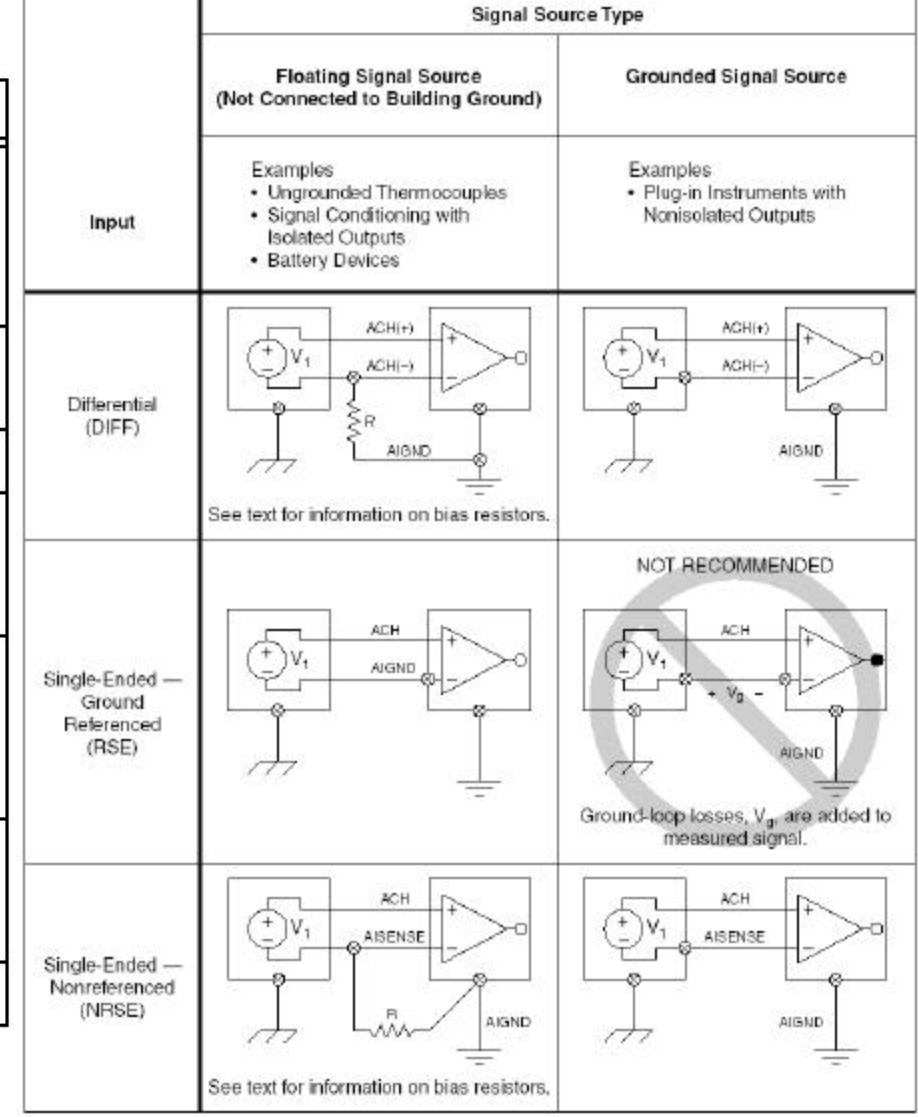

#### **Measurement Fundamentals**

There are two types of voltage: direct current (DC) and alternating current(AC). DC signals are analog signals that slowly vary with time. Common DC signals include voltage, temperature, pressure, and strain. AC signals are alternating analog signals that continuously increase, decrease, and reverse polarity on a repetitive basis.

However, any physical signals will be converted into almost two types of measurement by transducers: voltage and counting.

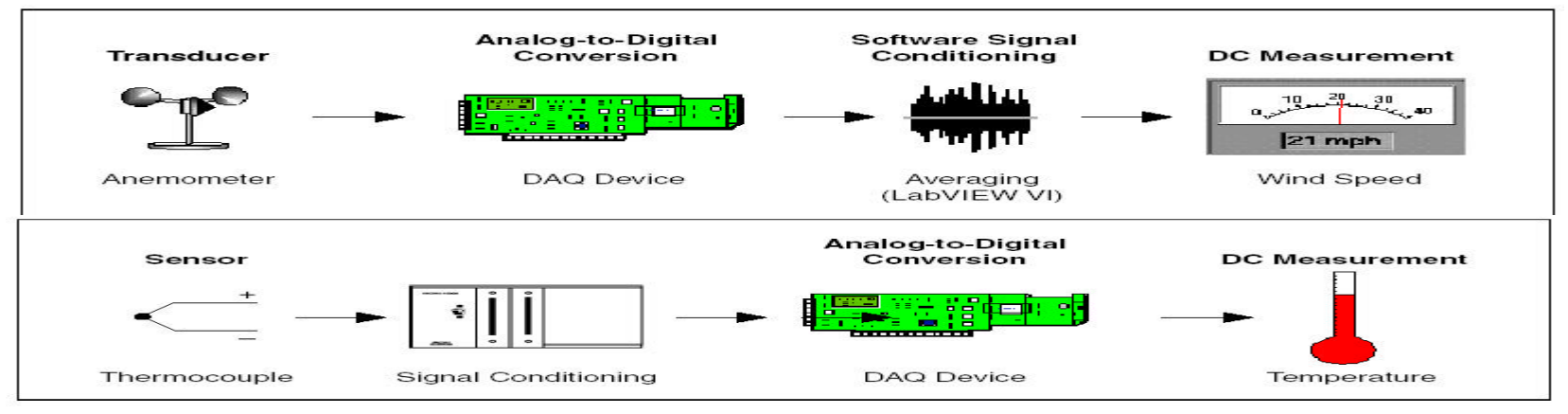

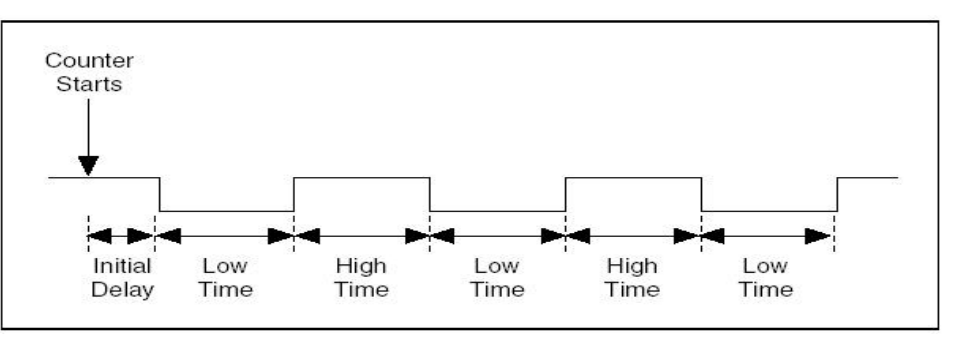

8

### DAQ VI Organization in LabVIEW software

- **Analog Input**
- **Analog Output**
- **Digital I/O**
- **Counter**
- **Calibration and Configuration**
- • **Signal Conditioning**

#### **NI-DAO**

NI-DAQ contains two data acquisition drivers--Traditional NI-DAQ and NI-DAQmx--each with its own application programming interface (API), hardware configuration, and software configuration.

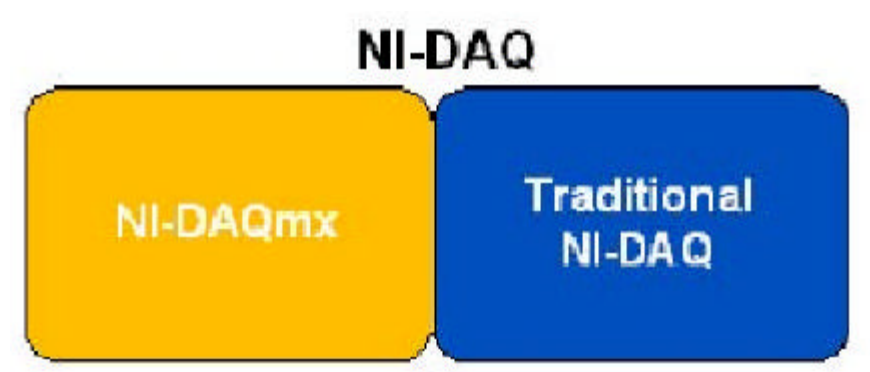

A. labVIEW Traditional NI-DAQ

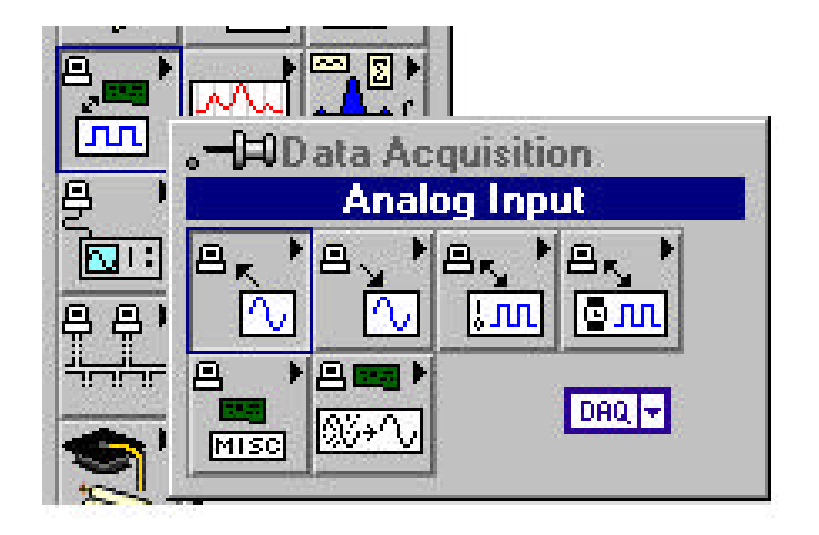

### Analog Input VI Organization

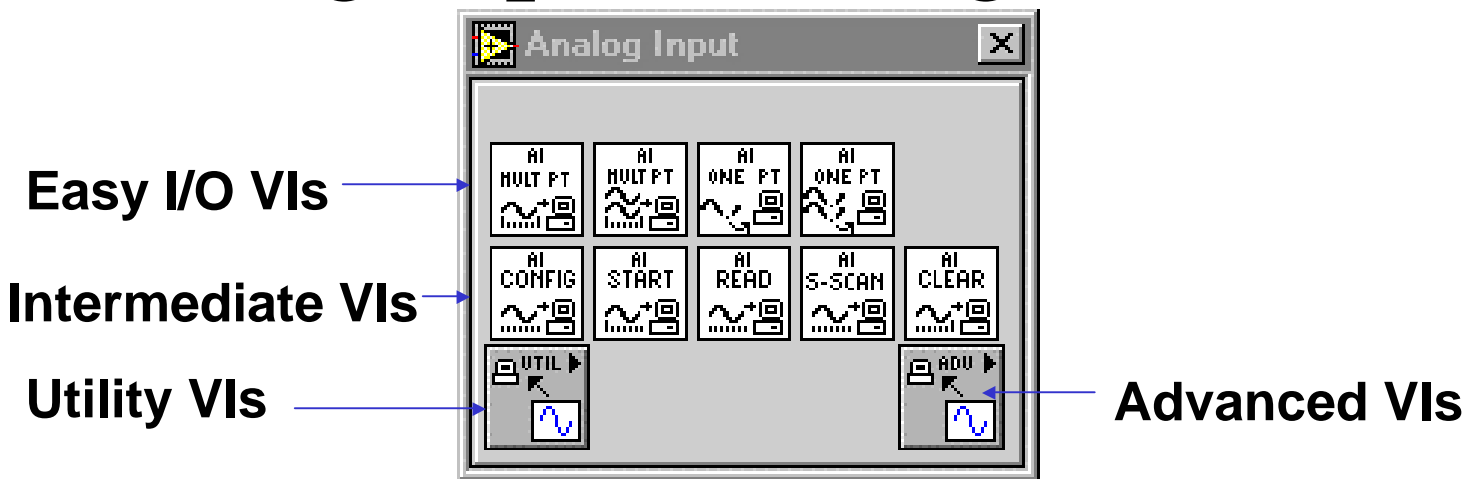

• **Single-point VIs**

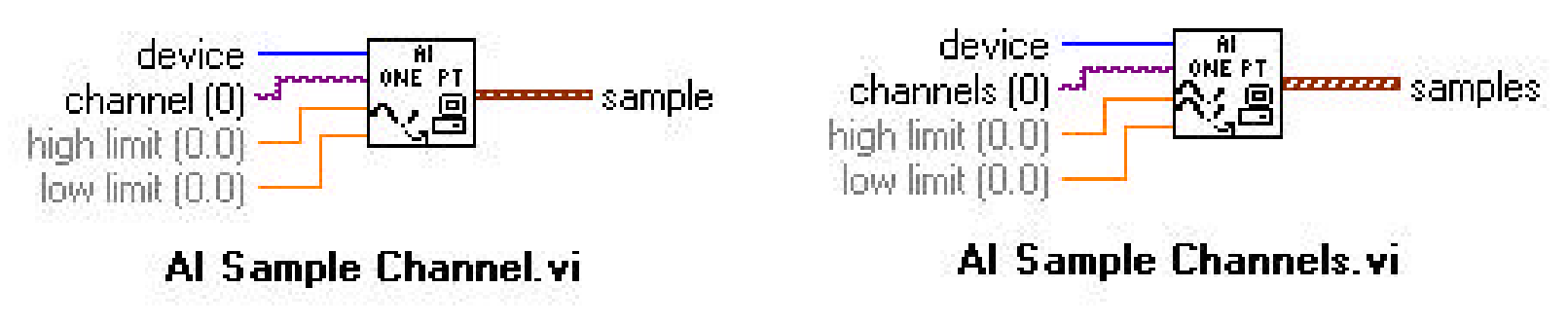

## DAQ Channel Name Control

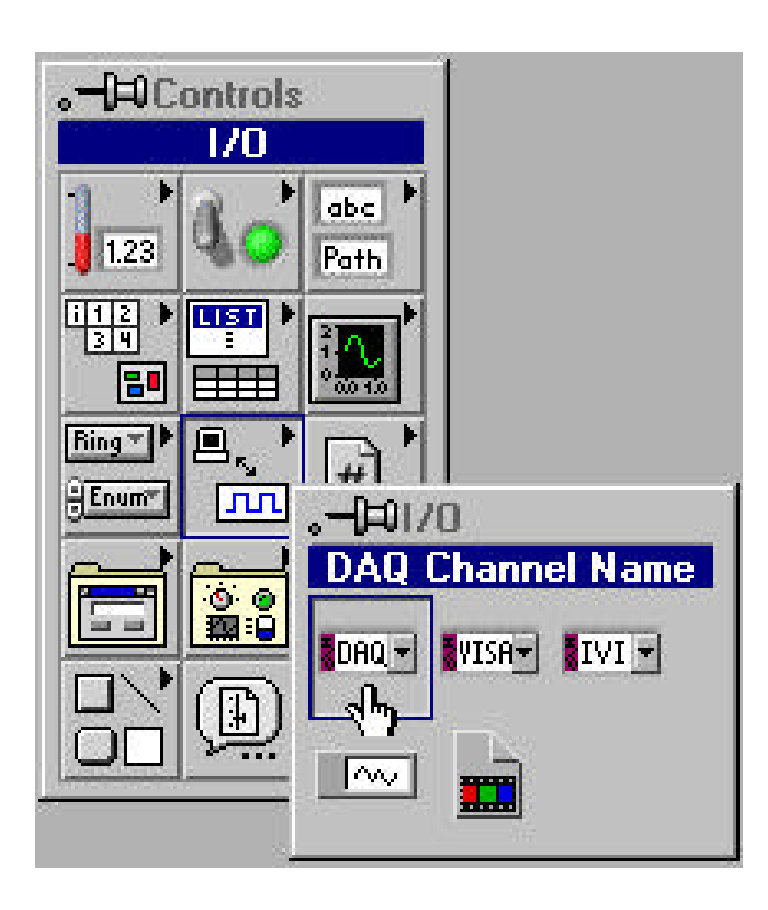

- **Data type used to communicate with DAQ boards**
- **Enter channel names by number or by virtual channel name defined in MAX**

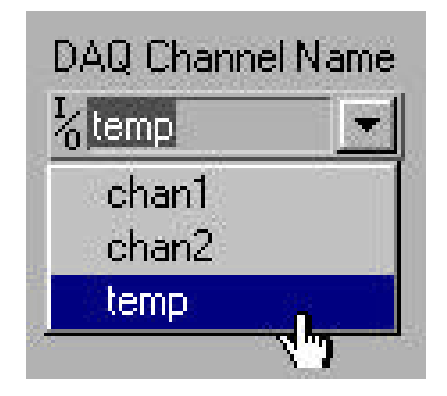

#### DAQ Wizards **• DAQ Channel Wizard • DAQ Solution Wizard**

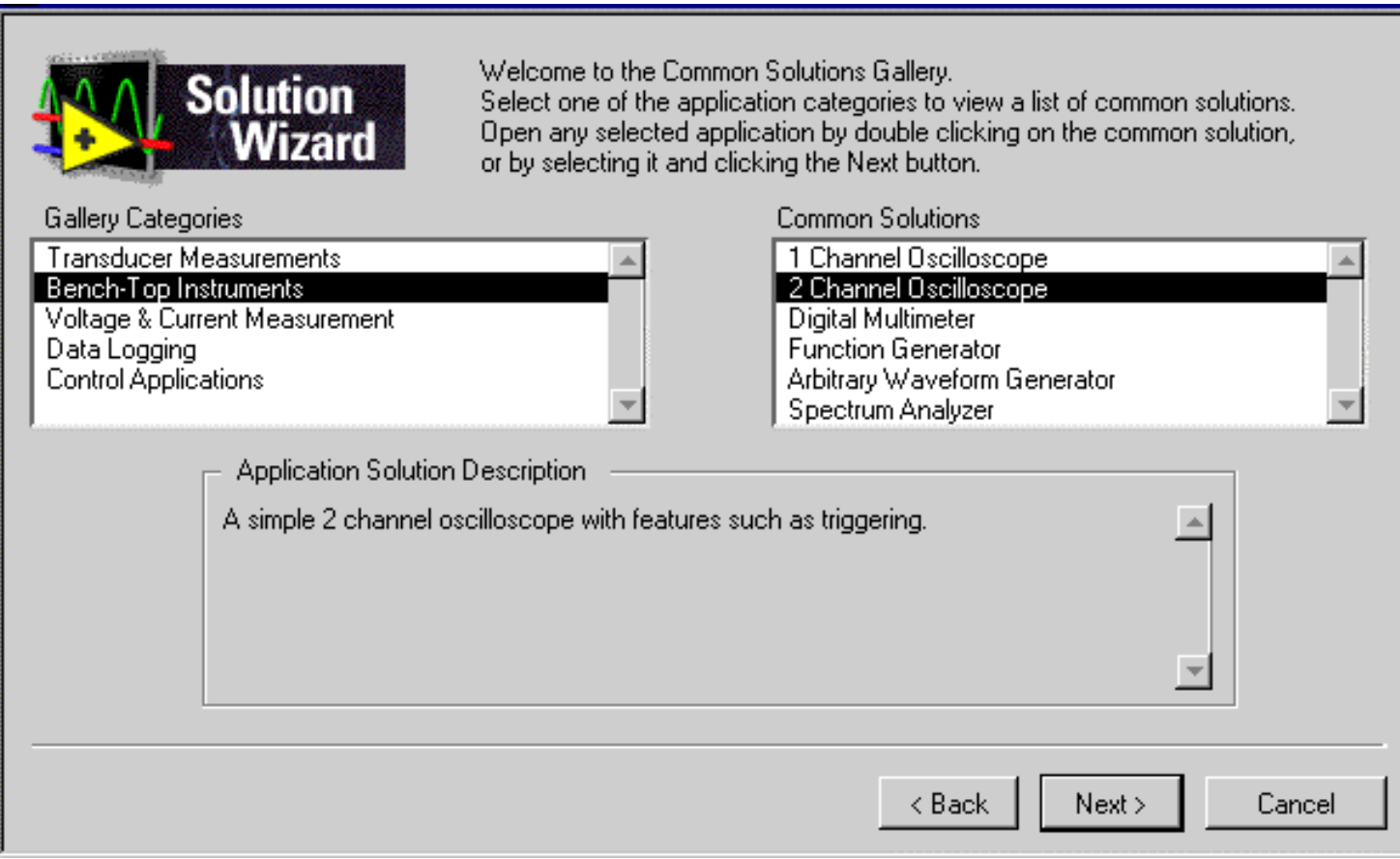

## Waveform Analog Input

- **AI Acquire Waveform**
- **VI displays a dialog box if an error occurs**

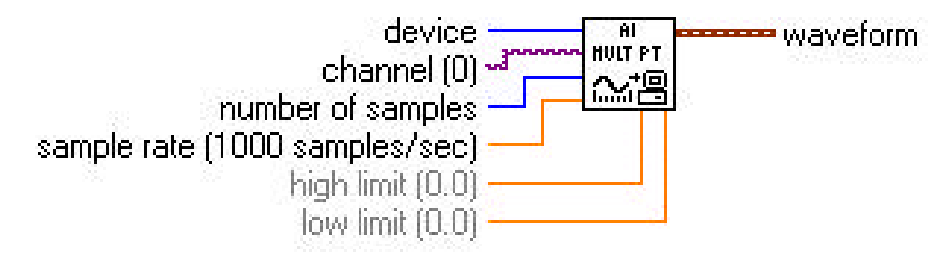

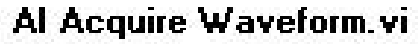

• **VI returns a waveform datatype**

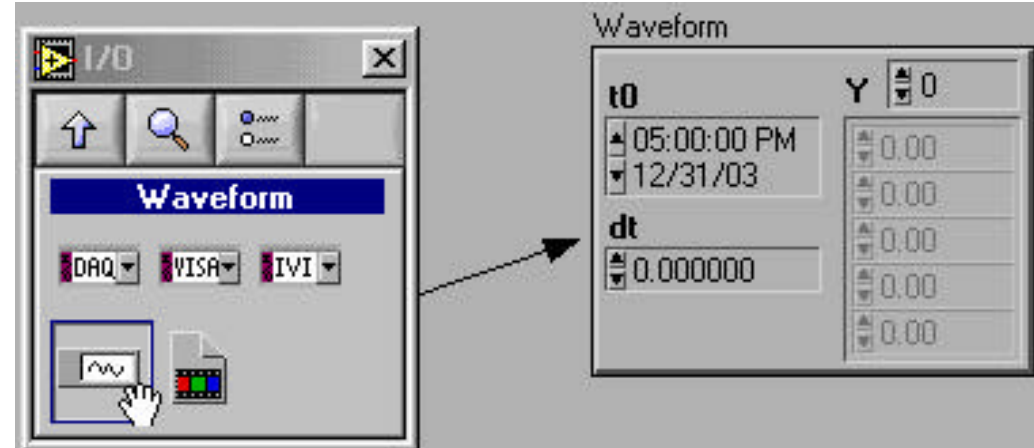

Analog-Pertaining to or being a device or signal having the property of continuously varying in strength or quantity, such as voltage or audio.

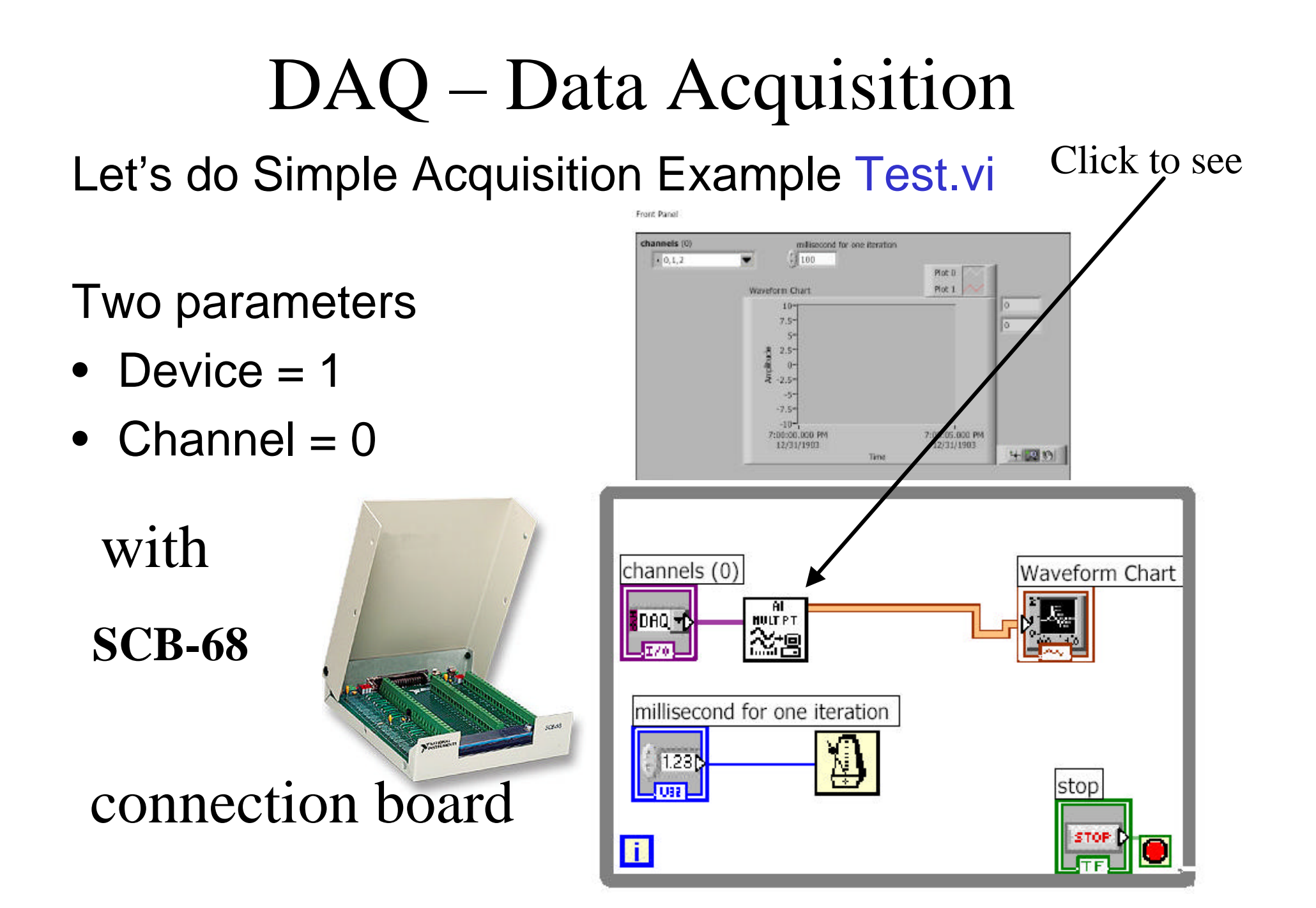

#### **Measurement Fundamentals**

In Analytical Instrumentation, we convert physical phenomena into data, using a **transducer** to convert a physical phenomenon into an electrical

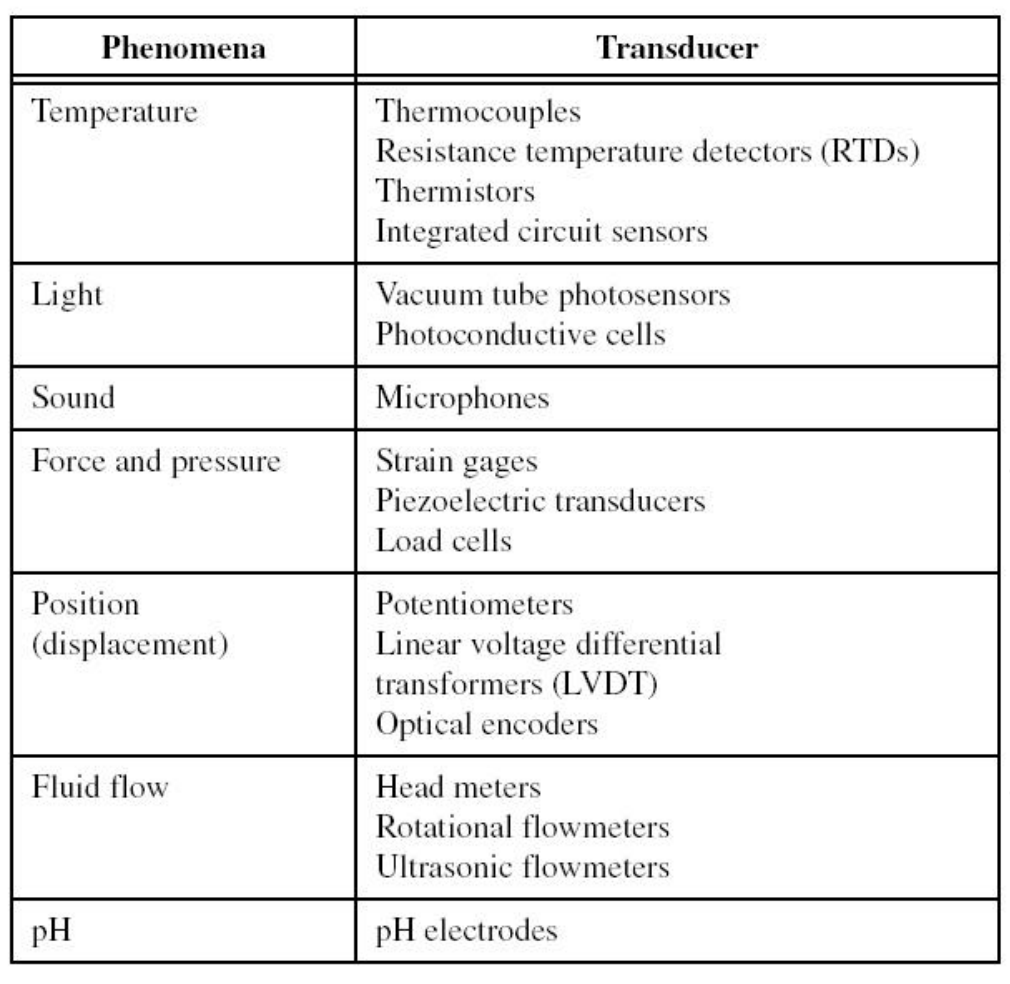

#### Summary of signal sources and masurement systems

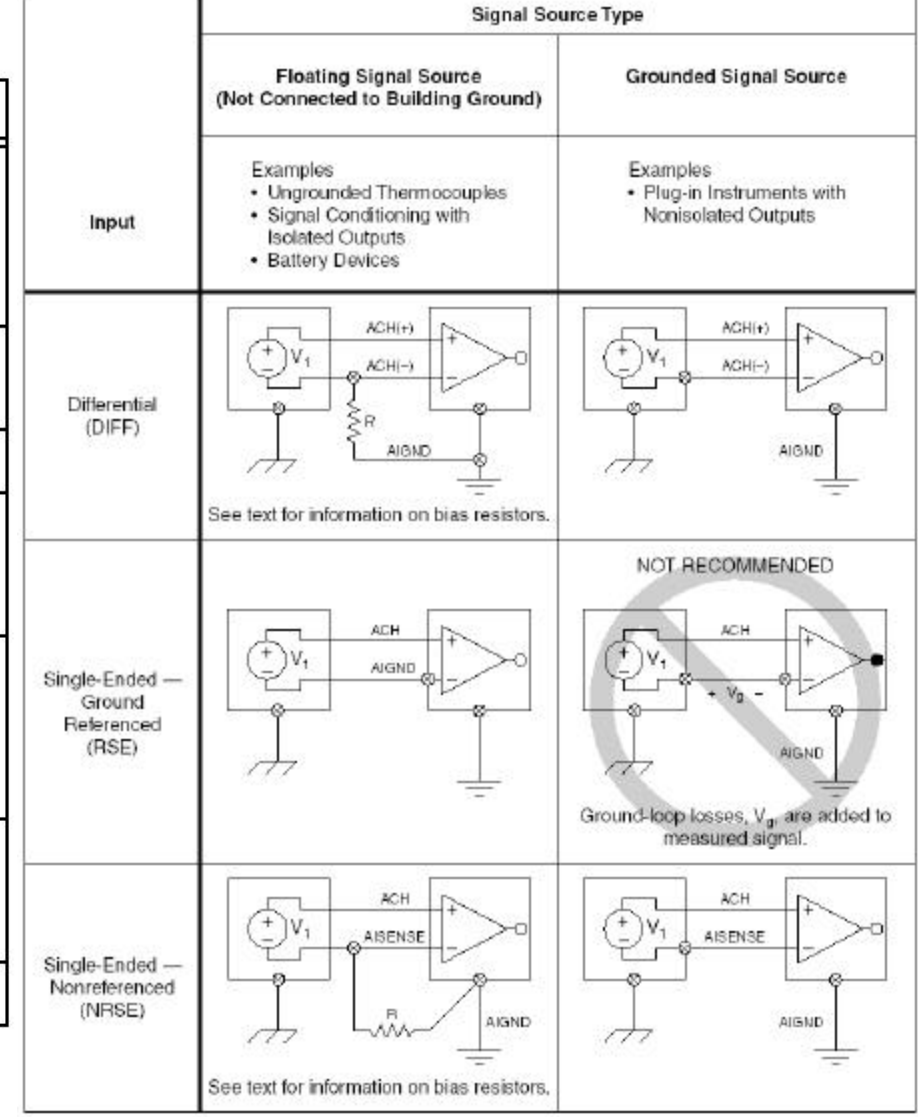

### DAQ – Data Acquisition Simple Acquisition Example Test.vi

Two parameters

- Device  $= 1$
- Channel  $= 0$

**SCB-68** with

## connection board

We can try different input modes Single ended Differential by configuring MAX and

the board

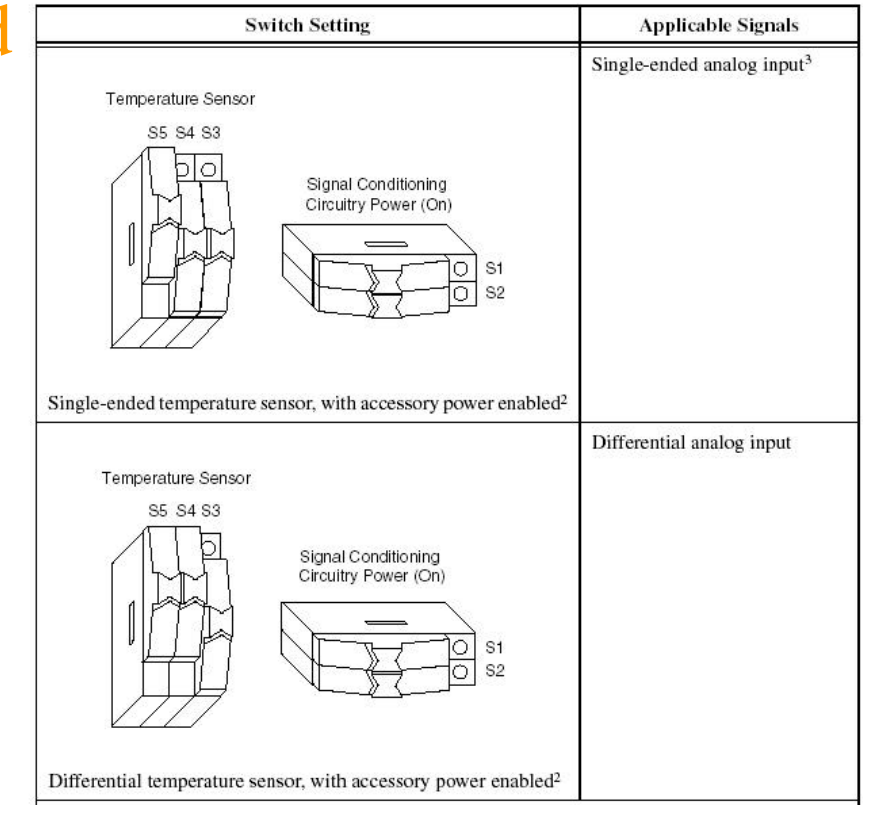

## Writing Waveform Data to File

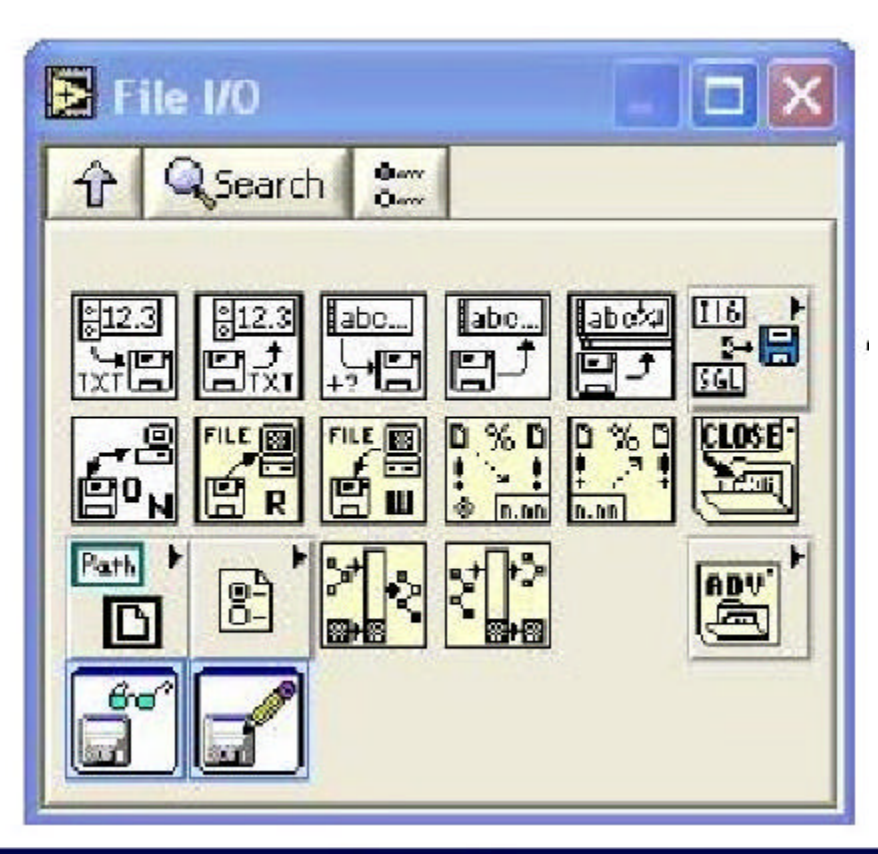

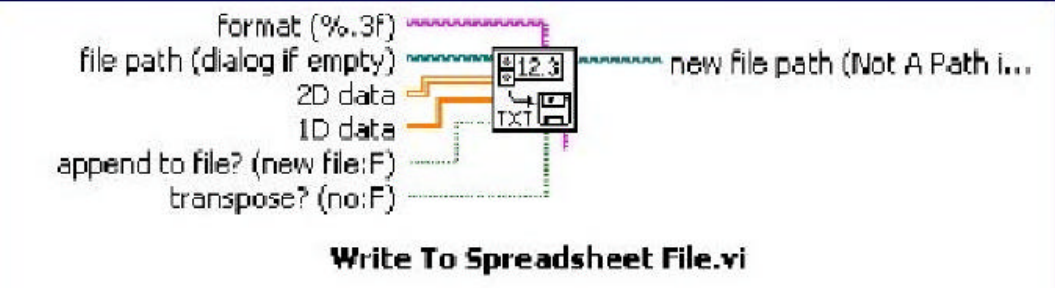

Converts a 2D or 1D array of single-precision (SGL) numbers to a text string and writes the string to a new byte stream file or appends the string to an existing file.

- **Waveform File I/O subpalette of the Waveform palette**
- **Three VIs for writing waveform data to file but Write To Spreadsheet File.vi is the most important**

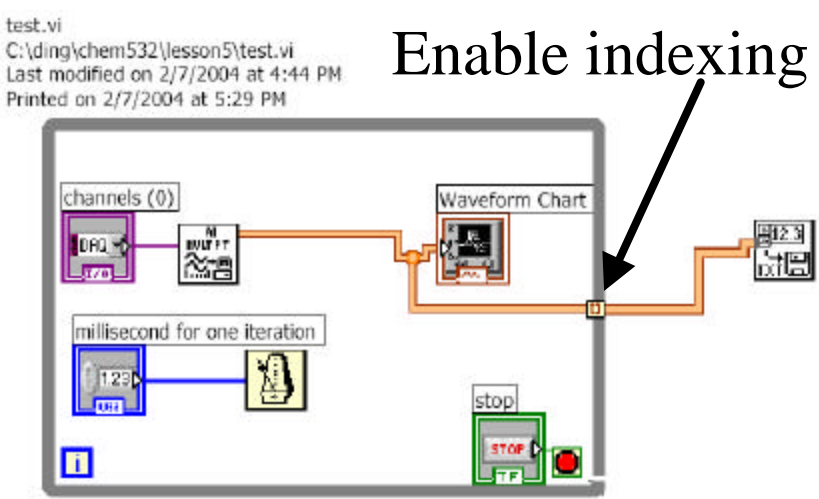

Data Acquisition Terminology

- **Resolution** Determines How Many Different Voltage Changes Can Be Measured
	- Larger Resolution  $\rightarrow$  More Precise Representation of Signal
- **Range** Minimum and Maximum Voltages
	- Smaller range  $\rightarrow$  More Precise Representation of Signal
- **Gain** Amplifies or Attenuates Signal for Best Fit in Range
- **Quiz** what's the resolution with a 16 bits board in the range of  $\pm 12 \text{ V?}$

18

### Analog Output VIs

#### • **Single-point VI**

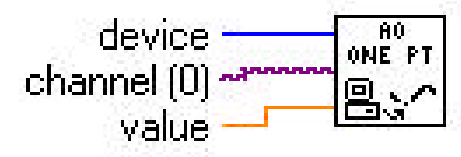

AO Update Channel.vi

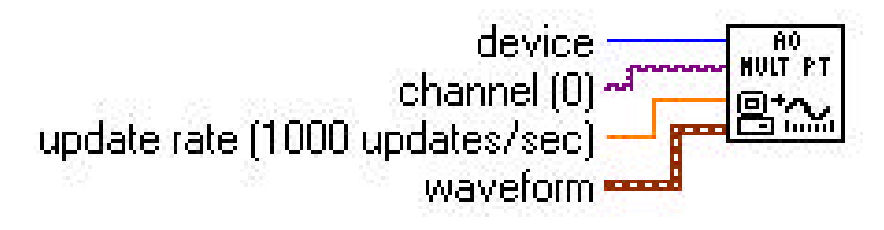

AO Generate Waveform.vi

# Digital Input and Output VIs

• **Line = single TTL signal**

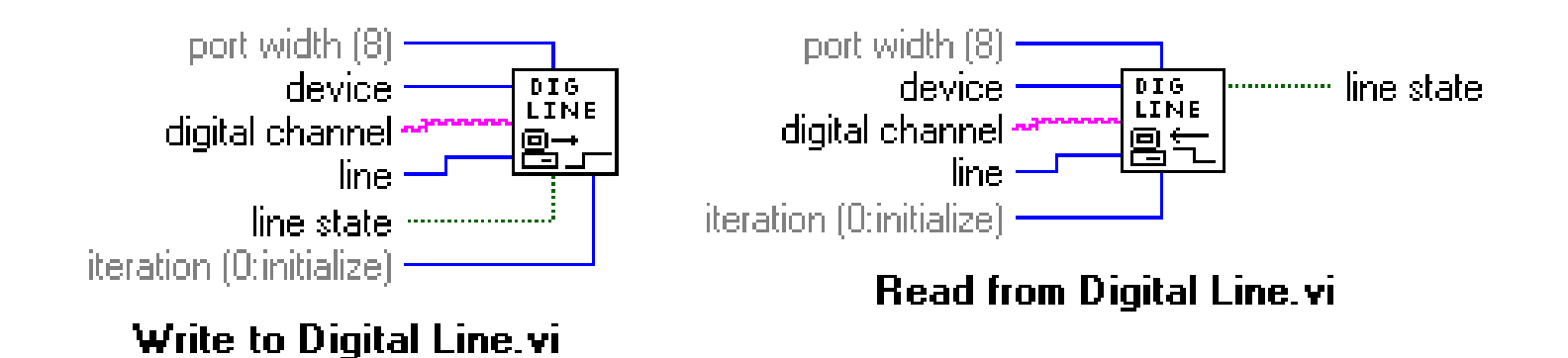

• **Port = collection of lines (4 or 8)**

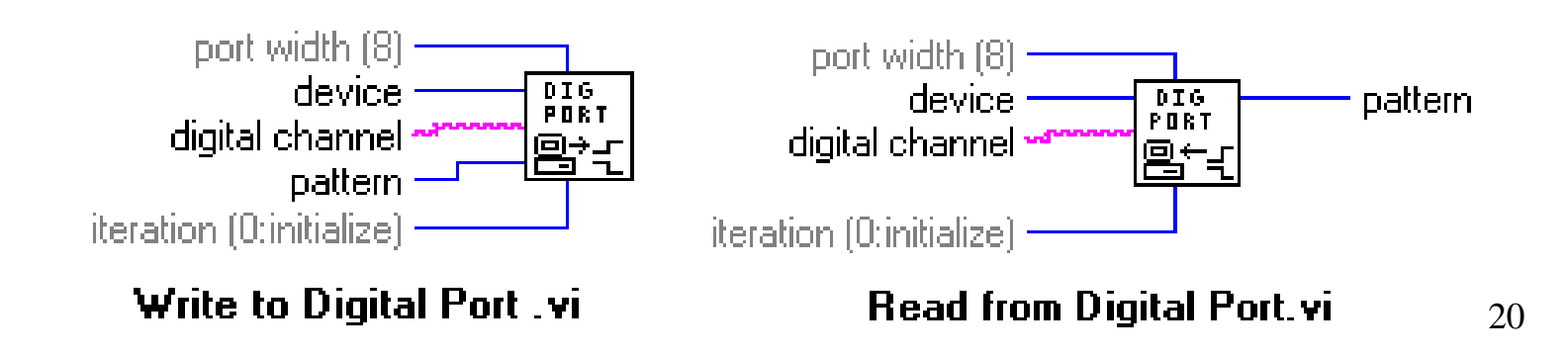

### Counters

- **A counter is a digital timing device.**
- **Typically used for:**
- ß **event counting for PMT, EMT**
- ß **frequency measurement**
- ß **period measurement**
- ß **position measurement**
- ß **pulse generation**

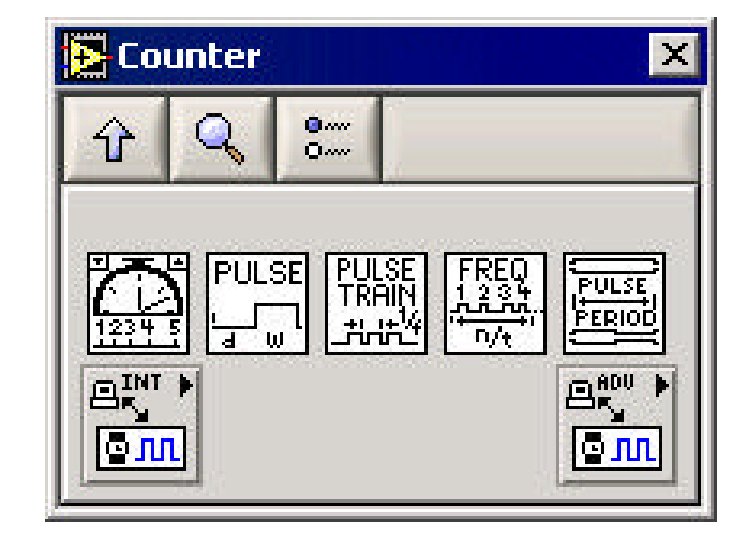

### Counters

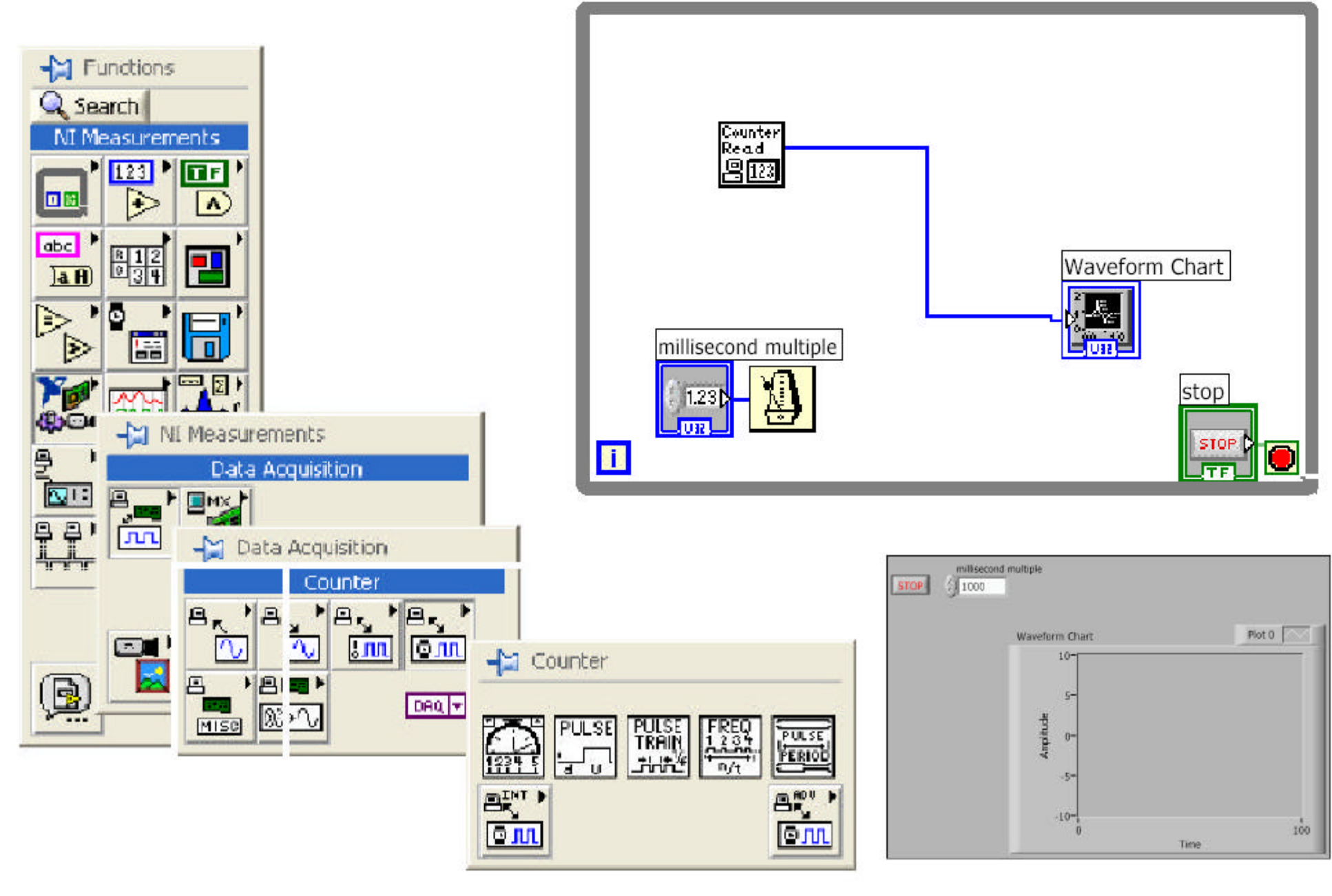

Front Panel

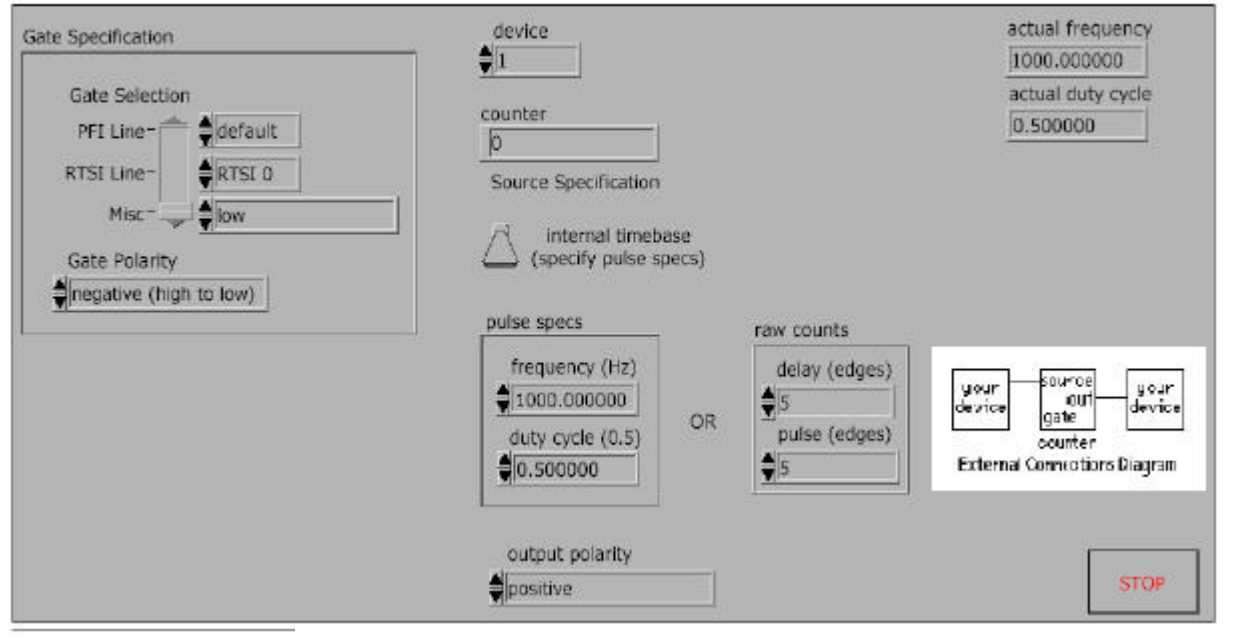

Counters-pulse generation

1. Find the **VI from Help»Find Examples...»Search 2. Type in "**counter" and **search** 3. Choose **Generate Pulse Train (DAQ-STC).vi**

**Block Diagram** 

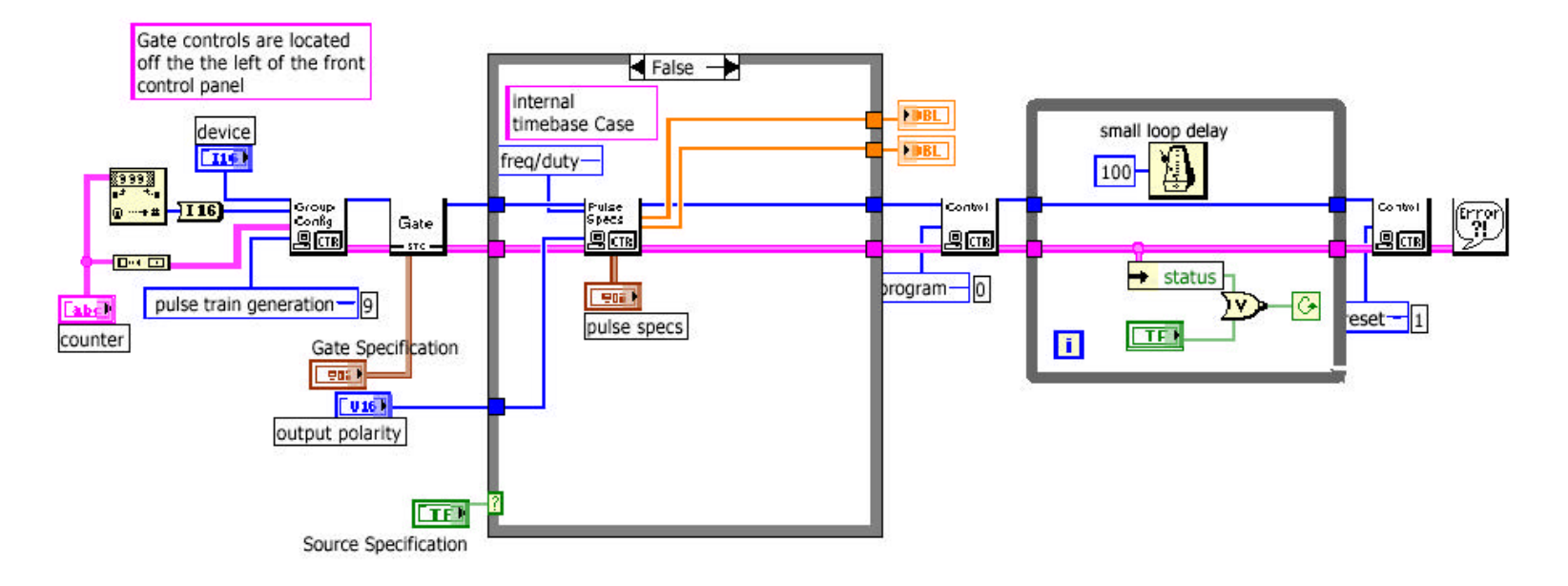

### **DAQ VI Organization in LabVIEW software**

**B. LabVIEW NI-DAQmx** 

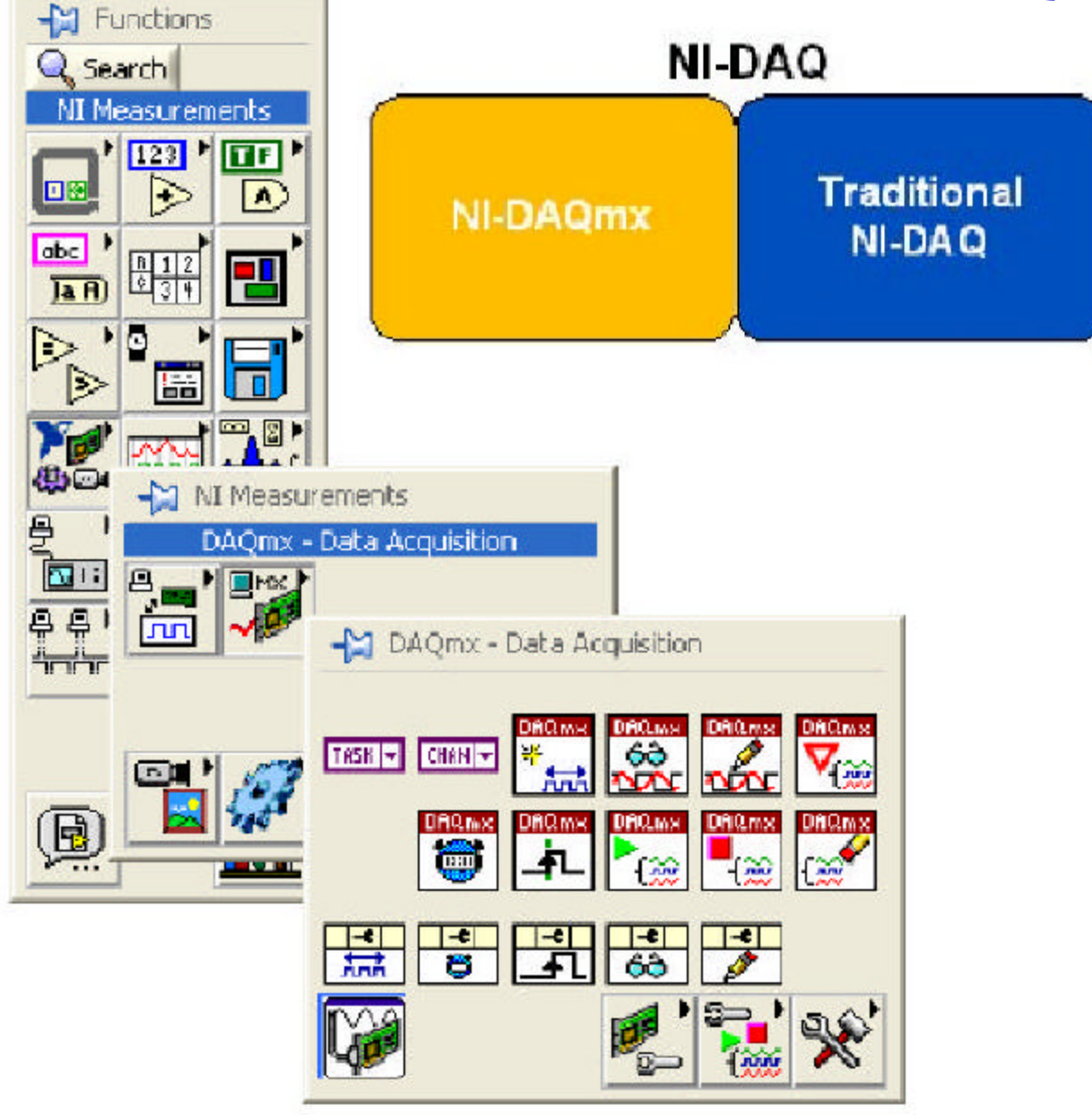

#### **NI-DAQmx**

NI-DAOmx is the latest NI-DAO driver with new VIs, functions and development tools for controlling measurement devices. The advantages of NI-DAQmx include the DAQ Assistant for configuring channels and measurement tasks for a device; increased performance, including faster single-point analog I/O and multithreading; and a simpler API for creating DAQ applications using fewer functions and VIs than earlier versions of NI-DAQ.

#### DAQ VI Organization in LabVIEW software Create New ... B. LabVIEW NI-DAQmx NI-DAQ NATIONAL<br>INSTRUMENTS **DAQ Assistant D** Untitled 1 Block Diagram \* File Edit Operate Tools Browse Window Help Measurement Types Select the measurement type for your DE 11 9 La d' 13pt Application Font task. DAQmx - Data Acquis...  $\Box$   $\times$  $\mathbb{R}^n$  $\frac{B_{\text{max}}}{D_{\text{max}}}$  $Q_1$  $\uparrow$ **DAO** Assistant **DAO Assistant** R<sub>o</sub>m DAQ ma TRSK & CHAN  $C(1)$  $\sum_{i=1}^{n}$ Click**1686** ᅔ 問閉閉閉 **SEC**  $\frac{1}{n+1}$  $A \approx 1.581$ Frid **Cancel** Newt- $\Box$ D $\times$ 18 Voltmeter, vi Block Diagram 2 He Edit Operate Tools Browse Window Help  $\mathbb{R}$ Create New ... NI-DAQ **NATIONAL**<br>**INSTRUMENTS** A0 Assistant Measurement Types Select the measurement type for your task Aralog Input K U) 阻 Z. V Votas Collector Stadistics DAQ Assistant data Signals Signals Votage Collected Signals \* Arkhmetic Mean www.initid \*\*\*\*\*\*\*\*\*\*\*\*\*\*\* த் வ 罒♪ + status **Printer** Power  $\overline{\mathbf{u}}$ 25 п clini fines 1 I me Eancel  $\mathbb{R}$

#### DAQ VI Organization in LabVIEW software **B. LabVIEW NI-DAQmx B** United

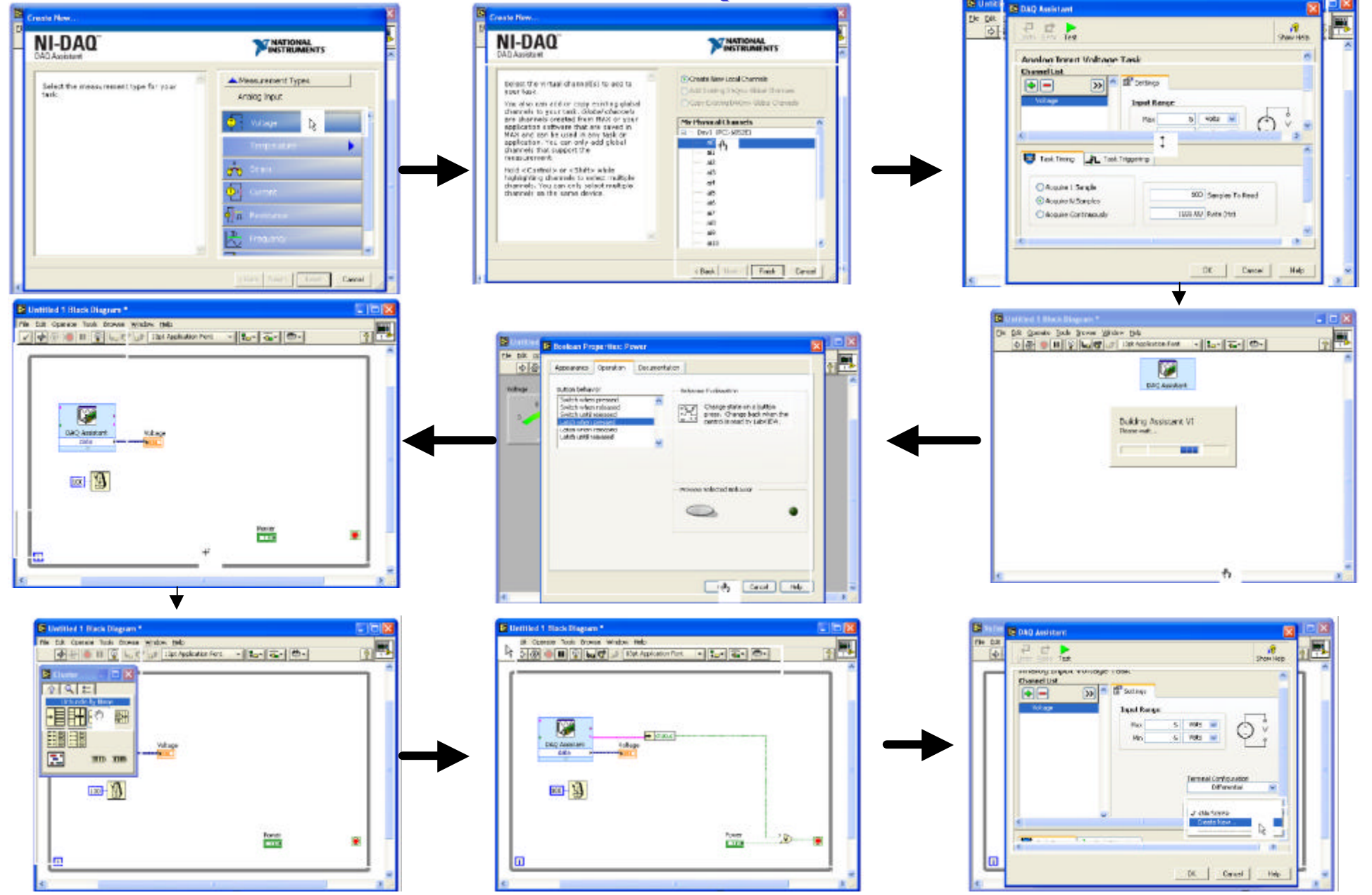

#### DAQ VI Organization in LabVIEW software B. LabVIEW NI-DAQmx

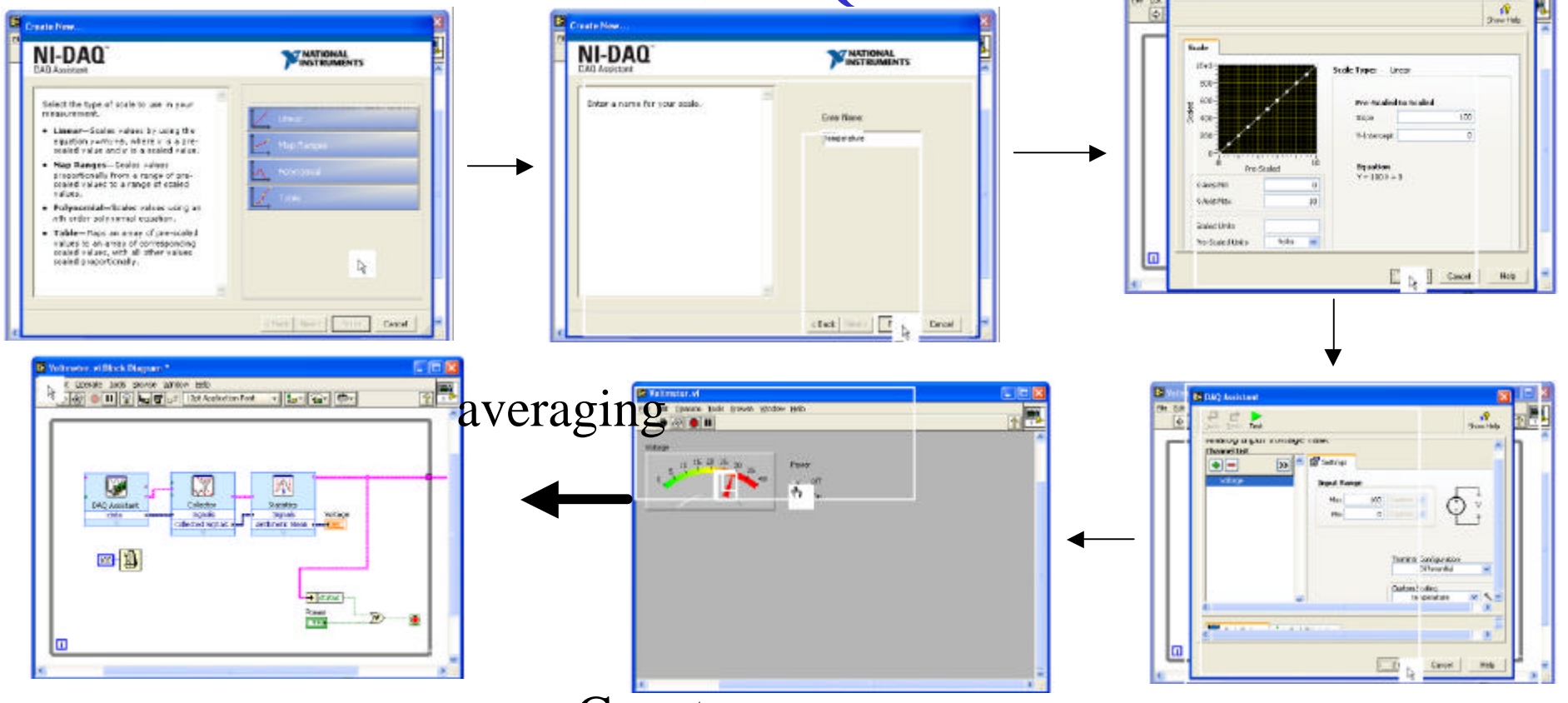

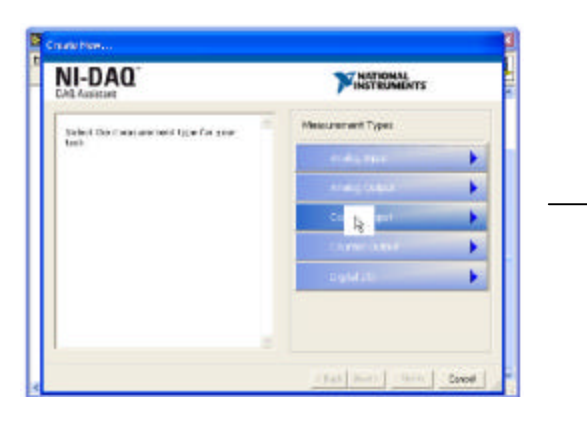

#### Counter

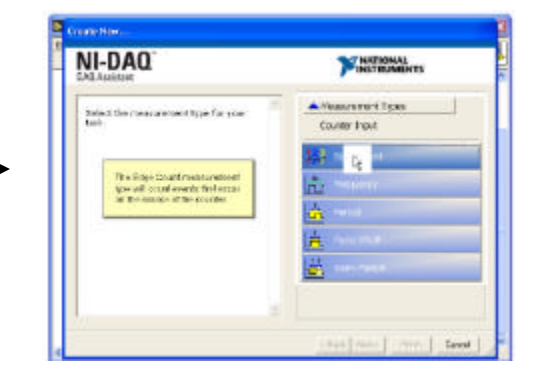

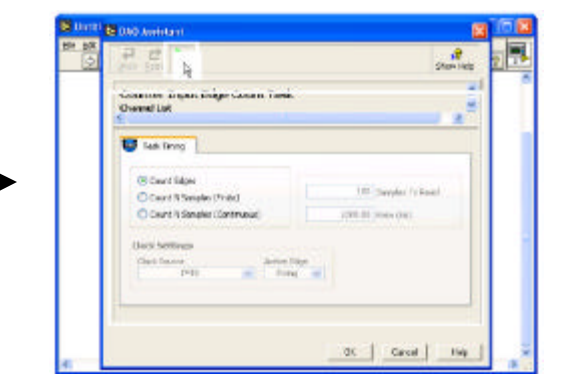

### Summary

- **Use the Measurement & Automation Explorer to configure DAQ boards and virtual channels**
- **DAQ VIs organized into six subpalettes Analog Input, Analog Output, Digital I/O, Counter, Configuration and Calibration, and Signal Conditioning**
- **Analog Input and Output subpalettes are divided into levels – Easy I/O, Intermediate, Advanced, and Utility VIs**
- **Easy I/O contains VIs for**
	- **Single-channel analog input and output**
	- **Single-channel waveform input and output**
	- **Multichannel waveform input and output**
	- **Digital input and output**
	- **Counter / Timers**

#### Summary

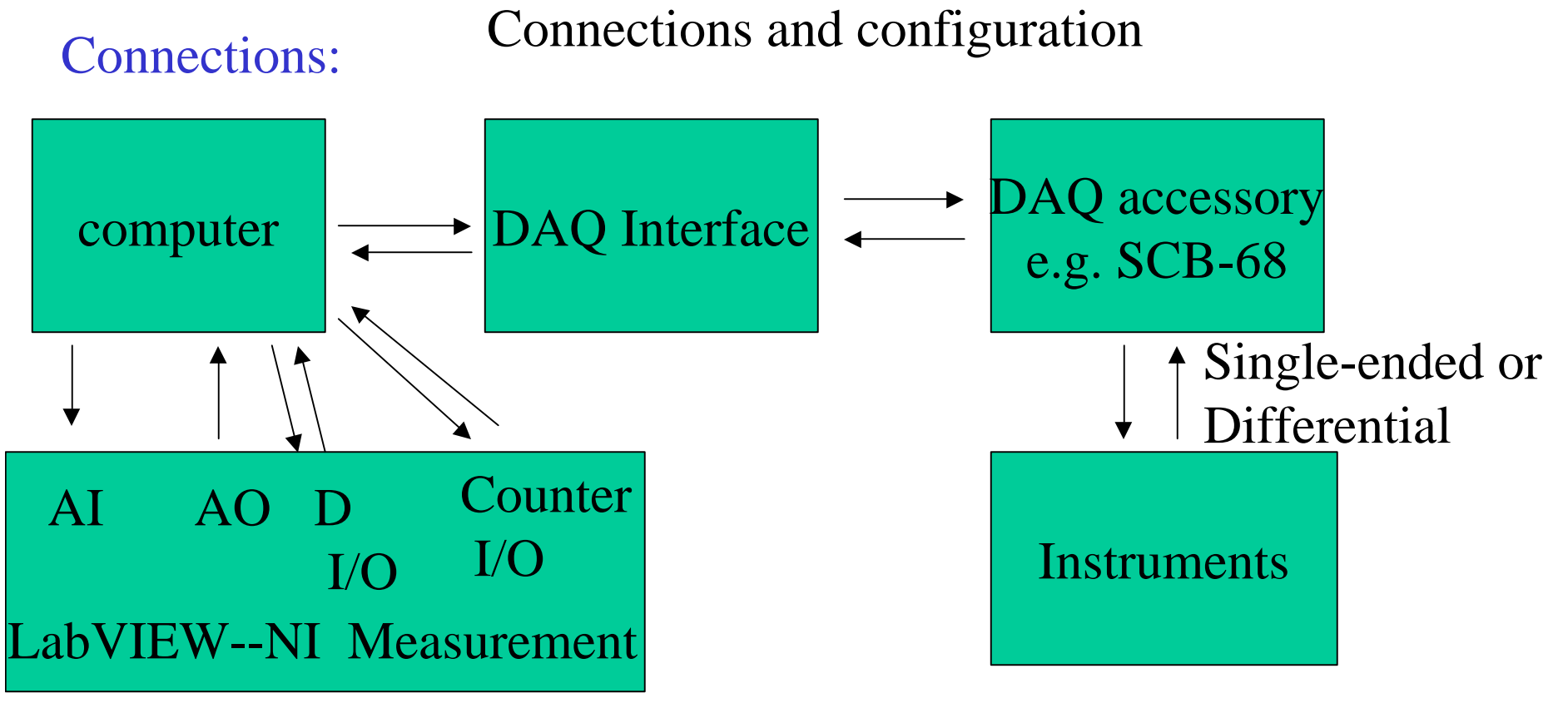

Configuration: 1. Traditional NI-DAQ 2. NI-DAQmx

#### **J. USB DAQ--NI-DAQ mx Base devices**

#### \$195 CAD!!!

The NI USB-6008/6009 provides connection to eight analog input (AI) channels, two analog output (AO) channels, 12 digital input/output (DIO) channels, and a 32-bit counter when using a full-speed USB interface.

**USB-6008 USB-6009 Feature** AI Resolution 12 bits differential. 14 bits differential. 11 bits single-ended 13 bits single-ended Maximum AI Sample Rate\*  $10$  kS/s.  $48$  kS/s Open-drain or push-pull DIO Configuration Open-drain <sup>\*</sup> Might be system dependent

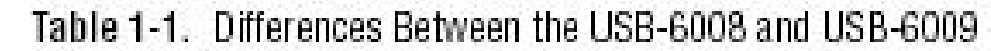

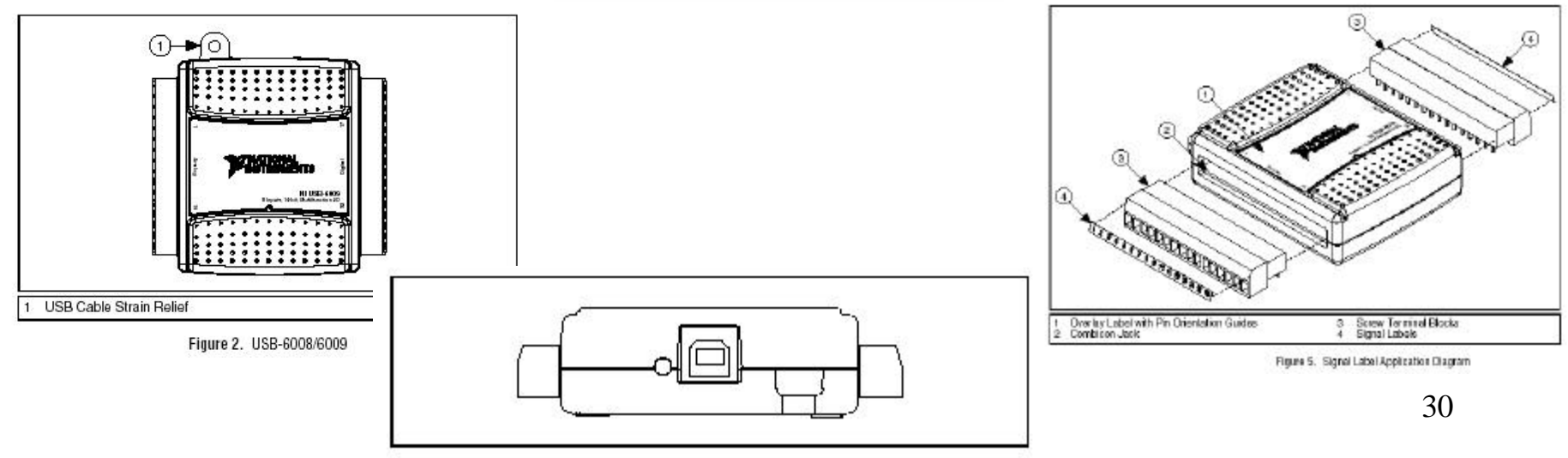

Figure 3. USB-6008/6009 Back View

### I /O Connect or

Table 1. Analog Terminal Assignments

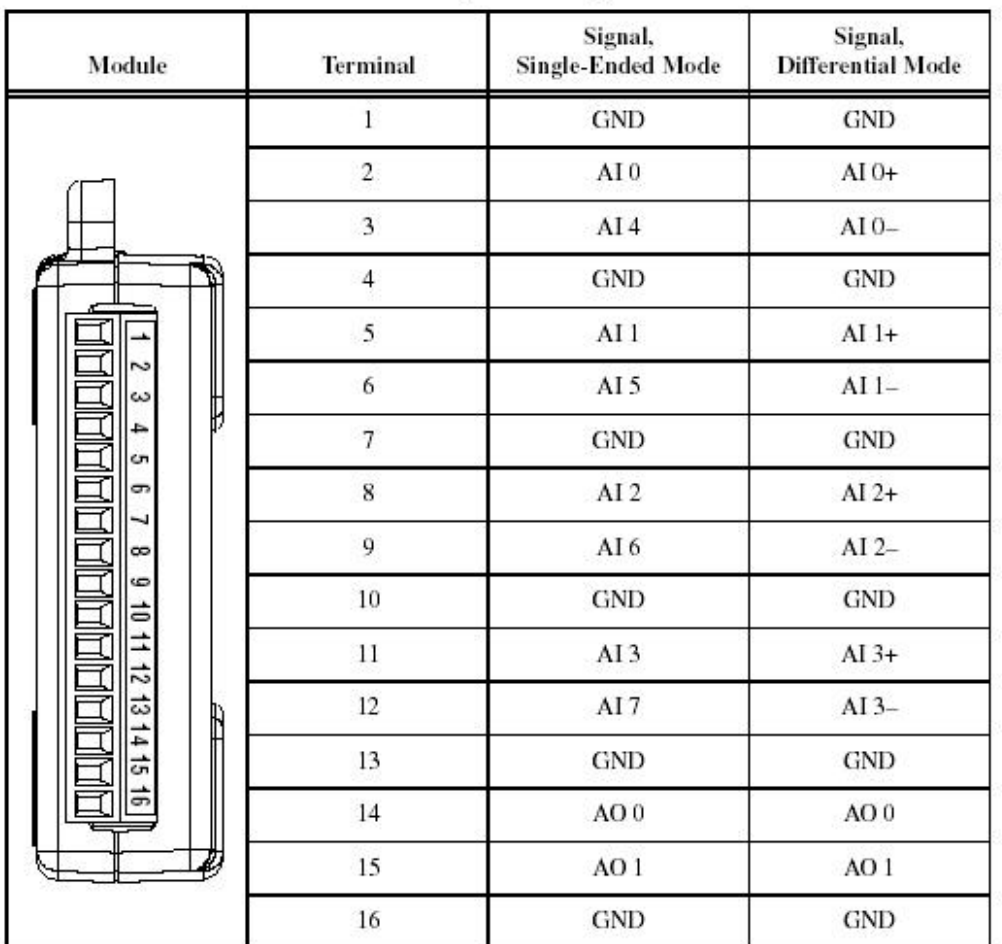

#### Table 2. Digital Terminal Assignments

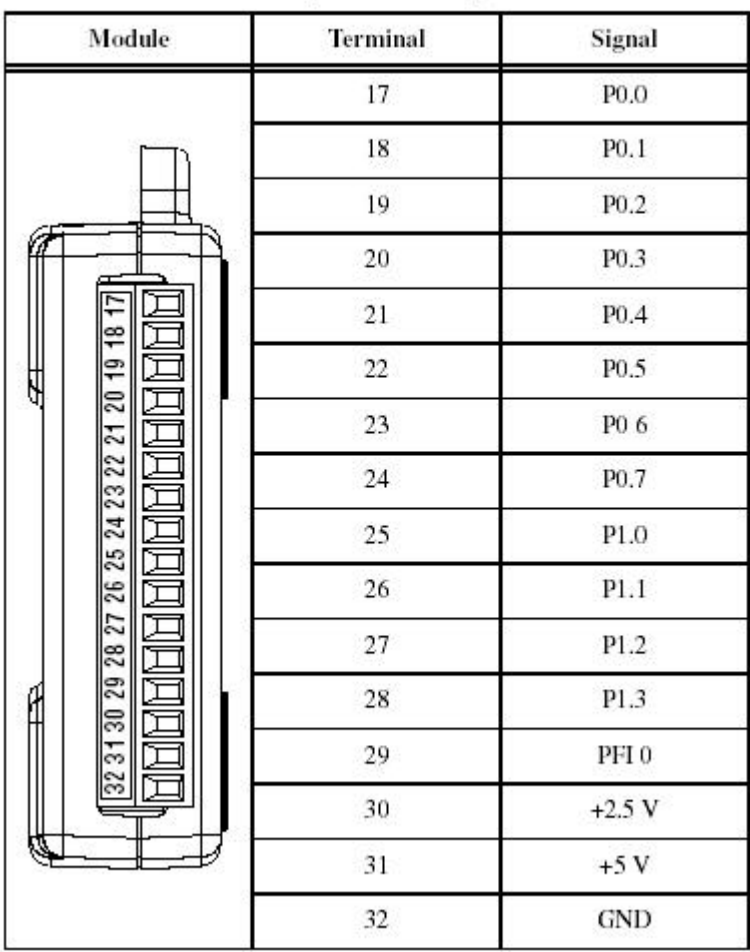

Let's try remote VI:

532ai 532ao 532ctr